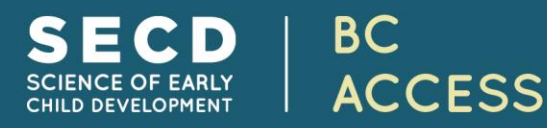

Access to these resources has been funded by the government of British Columbia.

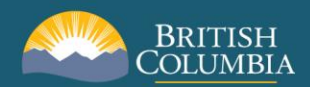

# **Getting started with SECD BC Access**

### **BC Access includes two living textbooks:**

- North American Edition (NA Ed)
- Introductory Edition (Intro Ed)

Each contains five modules: Brain Development, Coping and Competence, Communicating and Learning, Ecology of Childhood, Developmental Health.

BC Access also includes three individual modules that can be used on their own or in combination with the living textbooks:

- Child Development Primer
- Introduction au développement de l'enfant (French version of Primer)
- Prenatal Development module

## **Tools to help you find information**

#### **1. Table of Contents**

When you access any of the SECD resources, you will see the table of contents in the left margin. The modules in the NA and Intro Editions each have three sections: overview, research, and links to practice (see right). The Prenatal Module has the same three sections.

The Child Development Primers each have eight topic pages. The pages are listed in the table of contents of each Primer.

Scrolling through the page titles in the table of contents is one way to find the information that you want to explore.

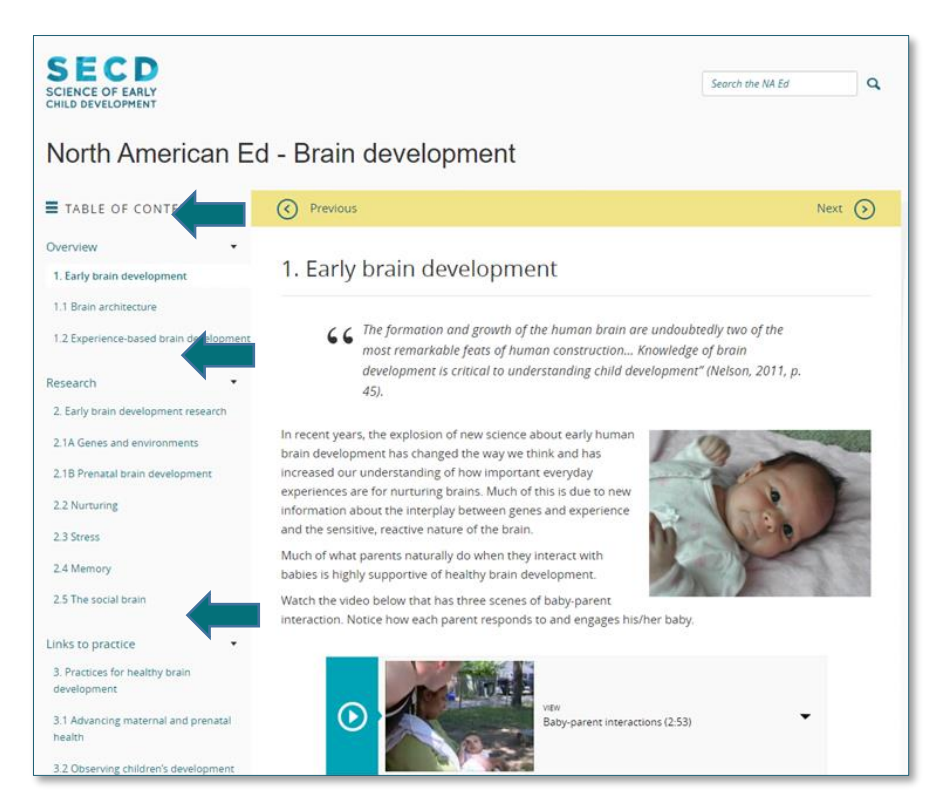

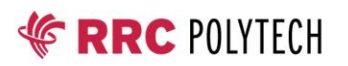

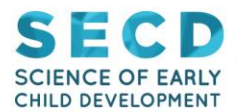

#### **2. Search Function**

Find information on a topic using the search function found in the upper right corner of each SECD webpage. Try to be specific with the name or term that you are looking for. **Using quotation marks around the term/name will focus your search to the SECD webpages with that exact text**. For example, the following search in SECD – North American Edition for the term "brain development" (using quotation marks), shows SECD pages that contain the exact term.

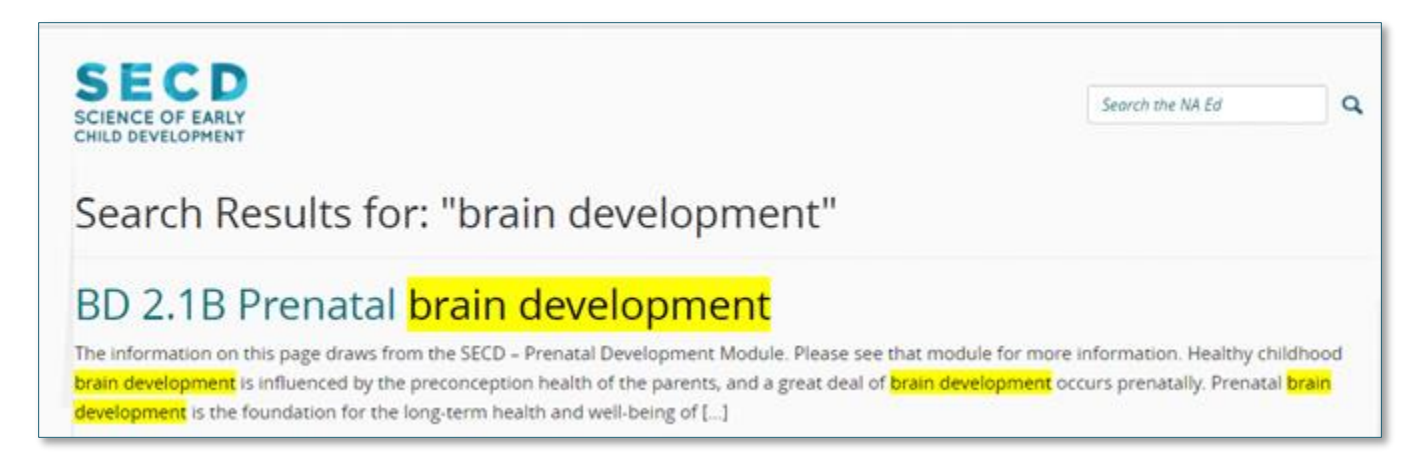

**N.B. Searching within the NA Ed or the Intro Ed will show results for all five modules in each living textbook. Searching within the individual Primer or Prenatal modules will show results for that module alone.** 

#### **3**. **Index of Topics (in North American Ed only)**

Use the index to search for a topic of interest. For example, if you are wondering about the benefits of Active Play, the Index of Topics lists three SECD pages with information.

Click on a page in the Index of Topics to open that page. Then, use the browser's "find" feature to find that topic on the page.

![](_page_1_Picture_84.jpeg)

![](_page_1_Picture_10.jpeg)